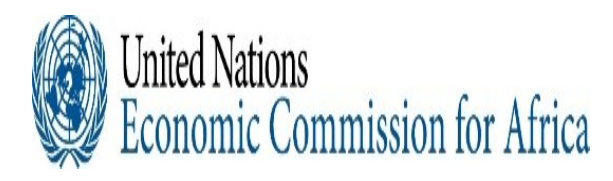

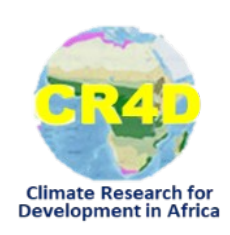

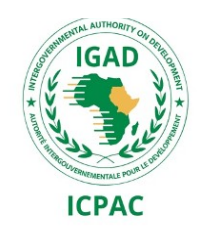

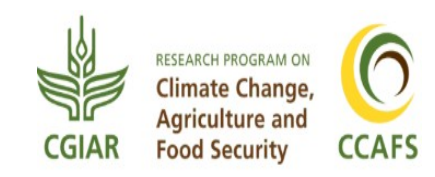

# **Procedures To Generate Seasonal Forecasts Using Ensemble Regression**

**Institutional Linkages, South-South Partnerships and Capacity Building Hands-on Workshops on Objective Climate Forecasts for Agriculture and Food Security Sector in Eastern and Southern Africa**

**30th August to 04th September 2021**

**Victoria Falls, Zimbabwe**

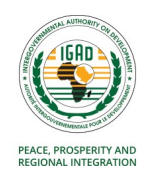

#### **Data Sources and Models to Produce the Seasonal Forecast**

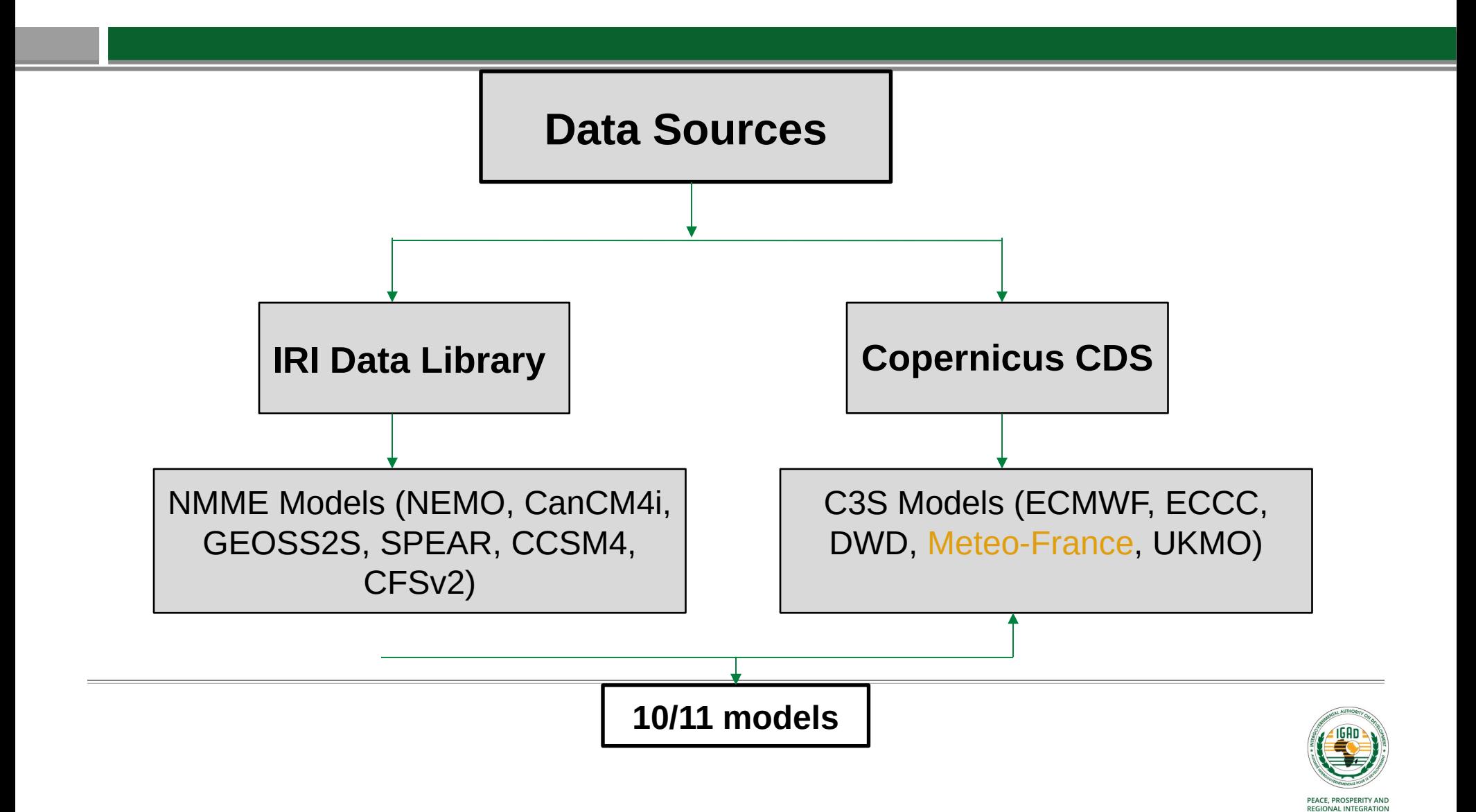

#### **Techniques for Producing the Seasonal Forecast**

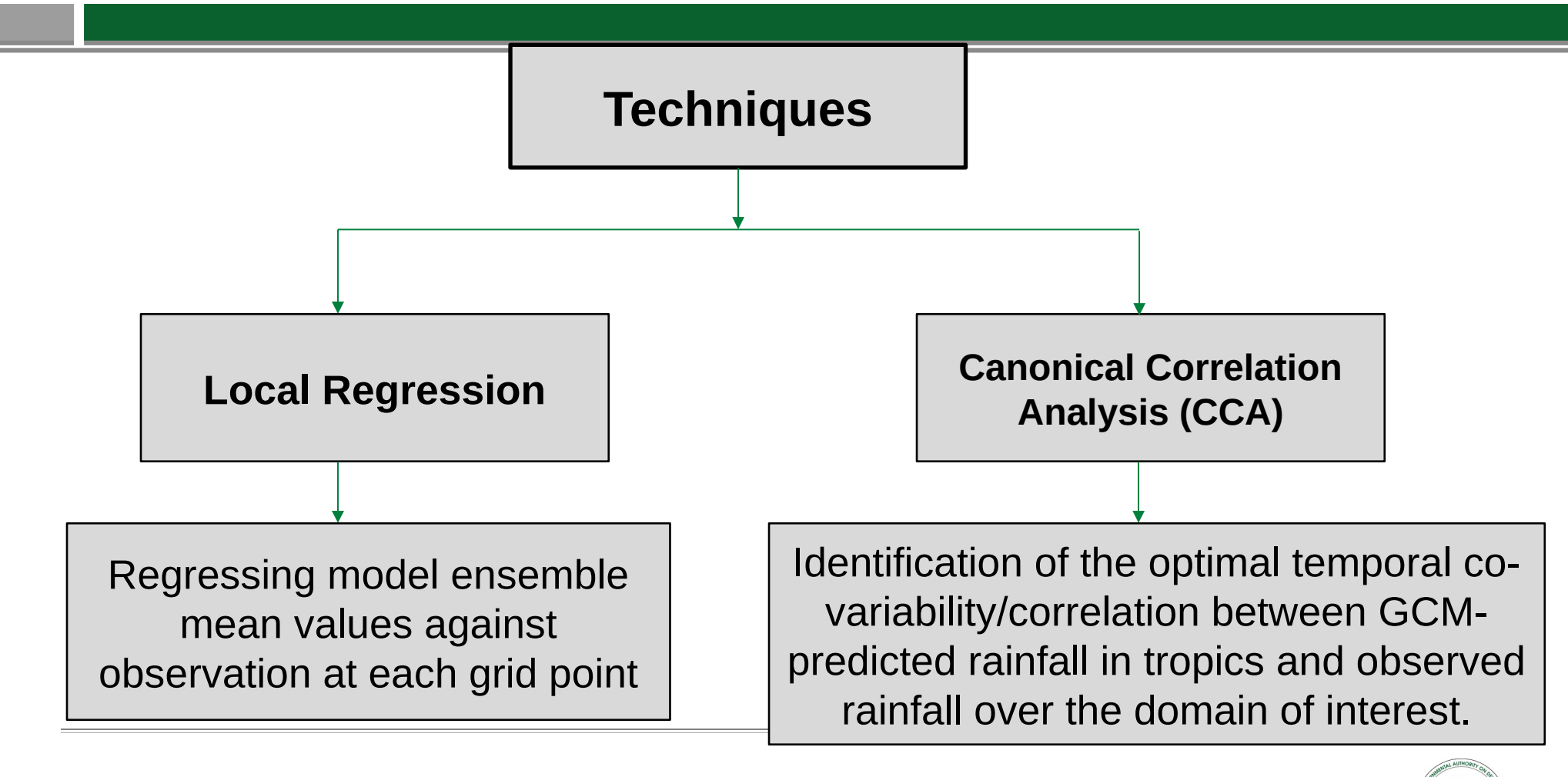

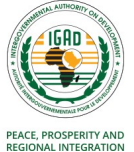

### **Login to Training Account**

**1. Logging into the ICPAC cluster using the country access credentials and go to your working directory** 

- i. Login to training account
- ssh X trainin[g@197.254.1.14](mailto:country@197.254.1.14)
- ii. Go to /gcm/Aug2021/Rscripts
- cd name/gcm/Aug2021/Rscripts

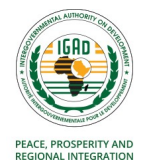

# **Main Scripts and Functions**

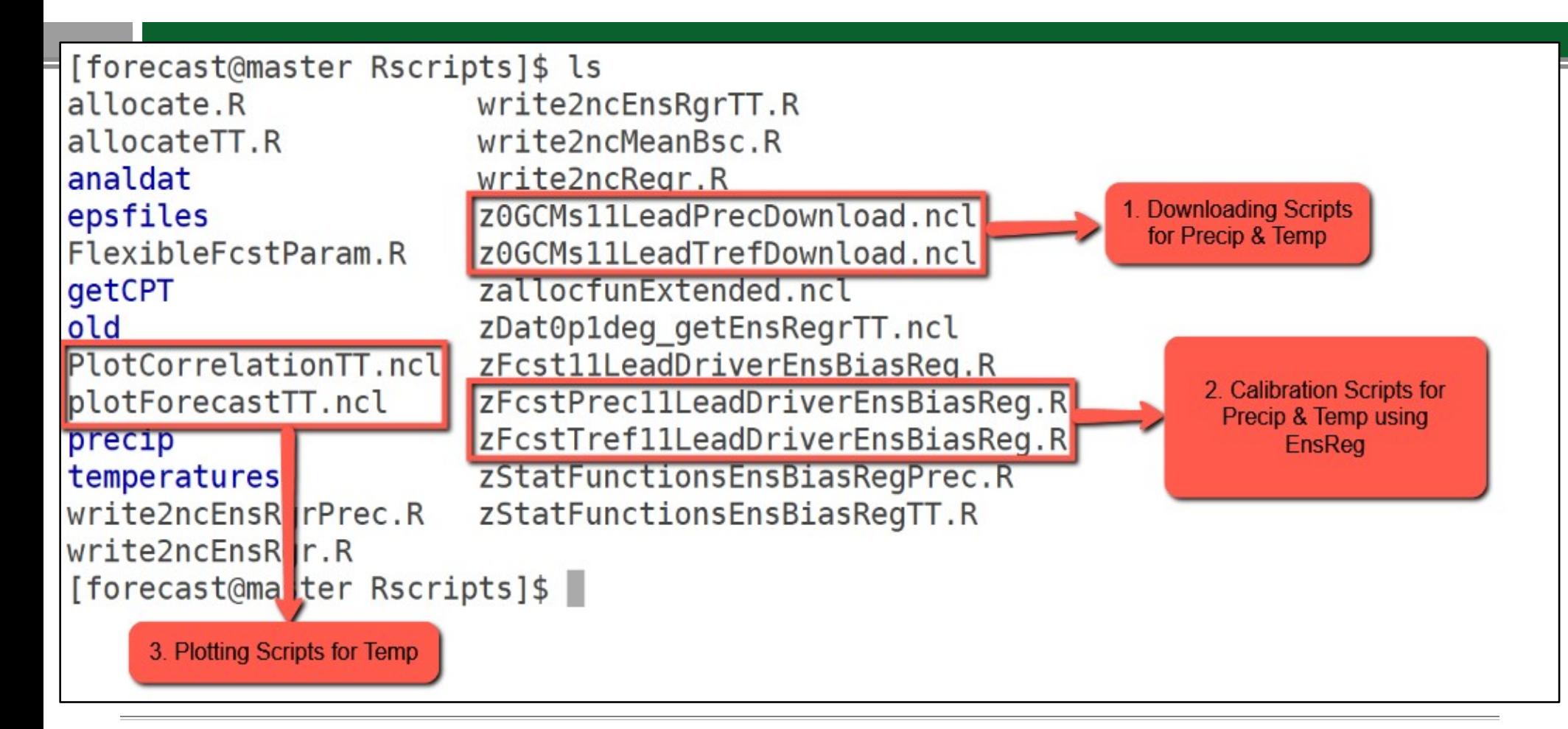

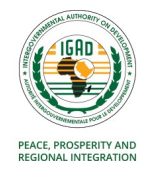

# **Main Scripts and Functions**

[ghacof@master Rscripts]\$ ls -r zStatFunctionsEnsBiasRegTT.R zStatFunctionsEnsBiasRegPrec.R zFcstTref11LeadDriverEnsBiasReg.R zFcstPrec11LeadDriverEnsBiasReg.R zDat0p1deg getEnsRegrTT.ncl zallocfunExtended.ncl z0GCMs11LeadTrefDownload.ncl z0GCMs11LeadPrecDownload.ncl write2ncRegr.R write2ncMeanBsc.R [ghacof@master Rscripts]\$

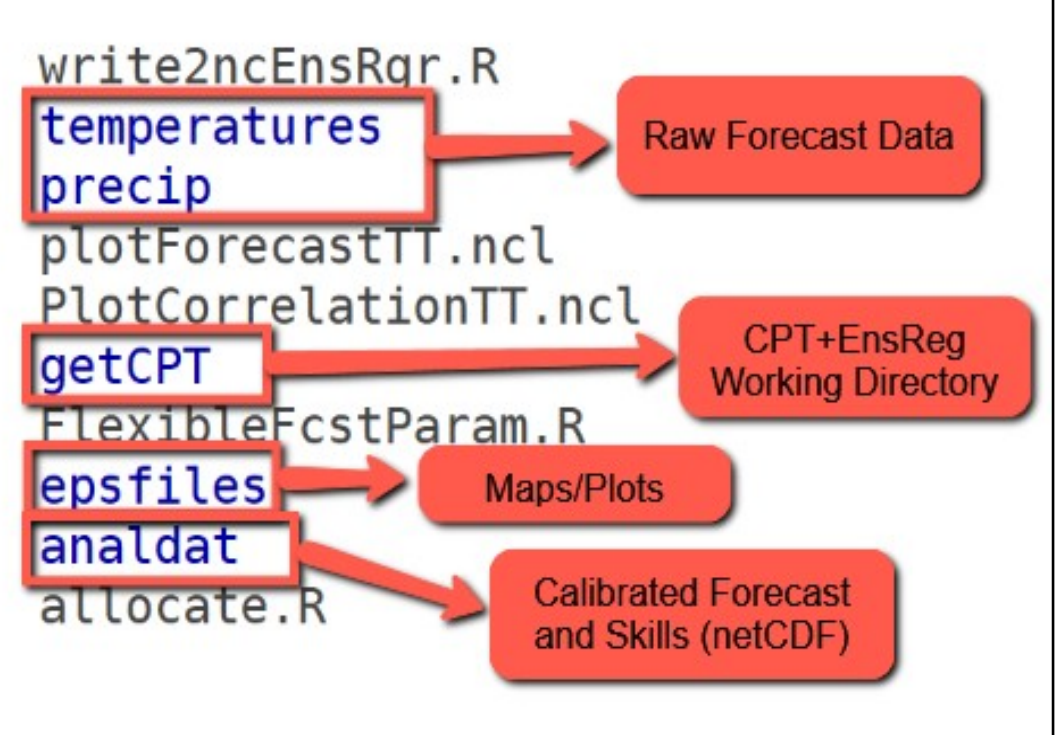

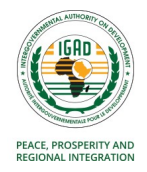

## **Download precipitation forecast data**

- i. Open **z0GCMs11LeadPrecDownload.ncl** and check the **Initial Month (XXX)** and **available model data,**  then run the ncl script
- vi z0GCMs11LeadPrecDownload.ncl
- ncl z0GCMs11LeadPrecDownload.ncl

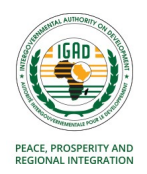

## **Run the precipitation R-scripts to get the calibrated (or bias corrected) forecast**

i. Open **zFcstPrec11LeadDriverEnsBiasReg.R** using the vi editor and check the **Initial Month** and **Model Names** (among others) are correctly set

#### vi zFcstPrec11LeadDriverEnsBiasReg.R

ii. Run R-script on screen mode (This will take sometime): screen

Rscript zFcstPrec11LeadDriverEnsBiasReg.R

**ctrl-A and D** To detach the screen **screen -r** [**ID**] To resume your screen session **screen -ls** To find the session ID list **screen -X -S** [**ID**] **kill** To kill a detached screen

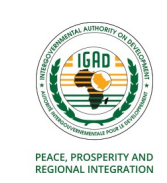

## **Process the CPT and EnsReg outputs under getCPT directory by editing three shell scripts**

- i. Change to the getCPT directory cd getCPT
- ii. Open getdata.sh and check the specified variables up to line 27 vi getdata.sh
- iii. Open plotFcst.sh and check the specified variables up to line 82 vi plotFcst.sh
- iv. Open plotSkill.sh and check the specified variables up to line 61 vi plotSkill.sh
- v) Check plotAllForecast.csh. Run the code to run the above 3 codes ./plotAllForecast.csh

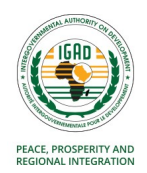